# precisely

# Spectrum Technology Platform

Version 2022.1.0 S18

#### Release Notes

This document contains information about Spectrum Technology Platform 2022.1.0 patch S18. You have access only to the modules you have licensed. To evaluate any other modules, contact your Precisely account executive for a trial license key.

Who should apply this update?

This product update is for the users of Global addressing module for US finalist processing Module of Spectrum Technology Platform 2022.1.

Is this update required?

This product update is mandatory.

#### Contents:

| Fixed        | Issues | <br>.2 |
|--------------|--------|--------|
| Installation |        | 2      |

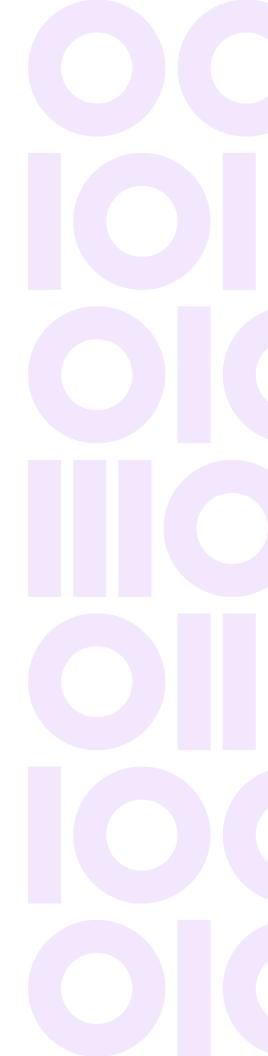

# Fixed Issues

This product update fixes the below issues:

CDQE-97912

Fixes the issue for GAM-22.1 Patch for CASS Cycle O changes.

List of extra CASS O-related options and fields that have been added or changed as part of this work:

New or modified options added for CASS Cycle O:

- NDD (under Additional Processing -> DPV)
- DROP (under Additional Processing -> DPV)
- Both SuiteLink and input designator as provided (under Additional Processing -> Return SuiteLink Secondary)
- Both SuiteLink and input designator as # (under Additional Processing -> Return SuiteLink Secondary)
- Convert secondary to PMB (Under US Addressing Options). This is required to be enabled when CASS is enabled.

Fields added or modified for CASS Cycle O:

- Apartment2Label.Result
- Apartment2Number.Result
- ParsedApartment2Label.Input
- ParsedApartment2Number.Input
- ParsedPMBLabel.Input
- ParsedPMBNumber.Input
- ParsedStreetName.Input
- ParsedStreetPreDirectional.Input
- ParsedStreetPostDirectional.Input
- PMBLabel.Result
- PMBNumber.Result
- USA.DPV.NoStatReasonCode
- USA.DPV.NDDFound
- USA.DPV.NDD
- USA.DPV.Drop
- USA.DPV.EnhancedReturnCode
- USA.OriginalDPBC

**Note:** Clients will need to use the v10.0.0 of the GLOBAL ADDRESS VALIDATION - DOMESTIC USE and GLOBAL ADDRESS VALIDATION – NON-DOMESTIC USE data.

# Installation

To install this product update you must have Spectrum Technology Platform 2022.1.0 installed.

**Important:** Before you install this product update, be sure that you have installed all previously released product updates for your modules and the platform. Unexpected issues may occur if you do not install product updates in the proper order. For a listing of product updates for each module and the platform, see the **Product Update Summary**.

### Installing on Windows

Follow these steps to install the Spectrum Technology Platform 2022.1.0 S18 patch in a Windows configuration.

**Note:** In this procedure, *SpectrumDirectory* is the directory where the Spectrum Technology Platform server is installed (for example, C:\Program Files\Precisely\Spectrum).

1. Stop the Spectrum Technology Platform server.

To stop the server, right-click the Spectrum Technology Platform icon in the Windows system tray and click **Stop Server**.

Alternatively, you can use the Windows Services control panel and stop the Spectrum Technology Platform service.

- 2. Back up the below file to a different location:
  - SpectrumDirectory\server\deploy
  - SpectrumDirectory\server\modules
- 3. Go to the directory SpectrumDirectory\server\modules and delete the folders labeled GlobalAddressValidationUS and GlobalAddressValidation.
- Use the link in the release announcement to download the ZIP file containing the product update.
  You can also find links to software, release notes, and checksum values on the 2022.1.0 Updates page.
- 5. Extract the contents of the ZIP file to a temporary location.
- Extract the contents of the resulting ZIP file (cdq20221s18.zip) to the directory where the Spectrum Technology Platform server is installed (SpectrumDirectory).
   Choose to overwrite the existing files.

#### **Installing on Linux**

Follow these steps to install the Spectrum Technology Platform 2022.1.0 S18 patch in a Linux configuration.

**Note:** In this procedure, *SpectrumDirectory* is the directory where the Spectrum Technology Platform server is installed (for example, /home/user/myuser/Precisely/Spectrum).

- 1. Source the SpectrumDirectory/server/bin/setup script.
- 2. Run the SpectrumDirectory/server/bin/server.stop script to stop the Spectrum Technology Platform server.
- 3. Back up the below file to a different location:
  - SpectrumDirectory/server/deploy
  - SpectrumDirectory/server/modules
- 4. Go to the directory SpectrumDirectory/server/modules and delete the folders labeled GlobalAddressValidationUS and GlobalAddressValidation.
- Use the link in the release announcement to download the ZIP file containing the product update.
  You can also find links to software, release notes, and checksum values on the 2022.1.0 Updates page.
- 6. Extract the contents of the ZIP file to a temporary location.
- 7. FTP the cdq20221s18.tar file in binary mode to a temporary directory on the Spectrum Technology Platform machine.
- 8. Change to the directory where the Spectrum Technology Platform server is installed (*SpectrumDirectory*).
- 9. Untar the file using this command:

```
tar -xvf TemporaryDirectory/cdq20221s18.tar
```

10. Run the *SpectrumDirectory*/server/bin/server.start script to start the Spectrum Technology Platform server.

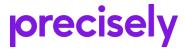

1700 District Ave Ste 300 Burlington MA 01803-5231 USA

www.precisely.com

Copyright 2007, 2023 Precisely